**Summary:** We developed a web service that brings Virtual Observatory (VO) image data to the Google Sky desktop client. The service, *KML Now!*, gives the user a simple web-based image search interface that *requires no specialized knowledge* of image conversion, coordinate system conversion, or Google Sky's KML metadata format. KML Now! uses VO Simple Image *Access* services to acquire images in the user's search coordinates. Once images are acquired, server-side open-source conversion software generates Sky-compatible image and metadata files. Files are cached on the server, and KML is returned to the user. When opened in Google Sky, all images are automatically downloaded and placed in the desktop client.

> This project makes use of data, software, and partial financial support provided by the US National Virtual Observatory, which is sponsored by the National Science Foundation. The National Radio Astronomy Observatory is a facility of the National Science Foundation operated under cooperative agreement by Associated Universities, Inc.

 $3.$  FITS  $\rightarrow$  PNG, and FITS WCS  $\rightarrow$  Google Sky KML. STIFF converts FITS to a TIFF image, and ImageMagick converts TIFF to PNG. wcs2kml converts the FITS World Coordinate System to Google-Skynative KML and warps the PNG for projection on the celestial sphere.

# *Try it out* <sup>→</sup> **http://go.nrao.edu/kmlnow**

**How to use it:**

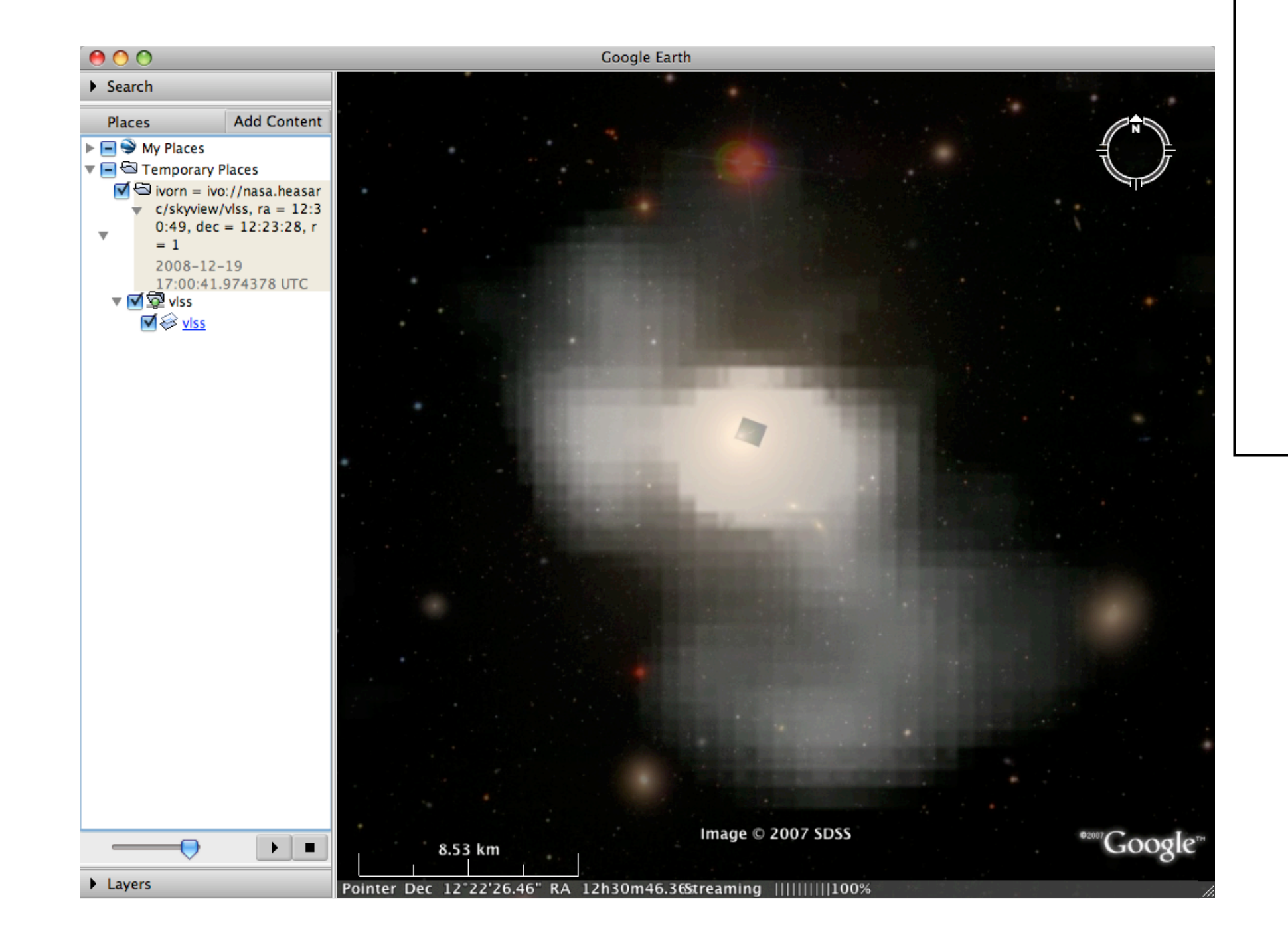

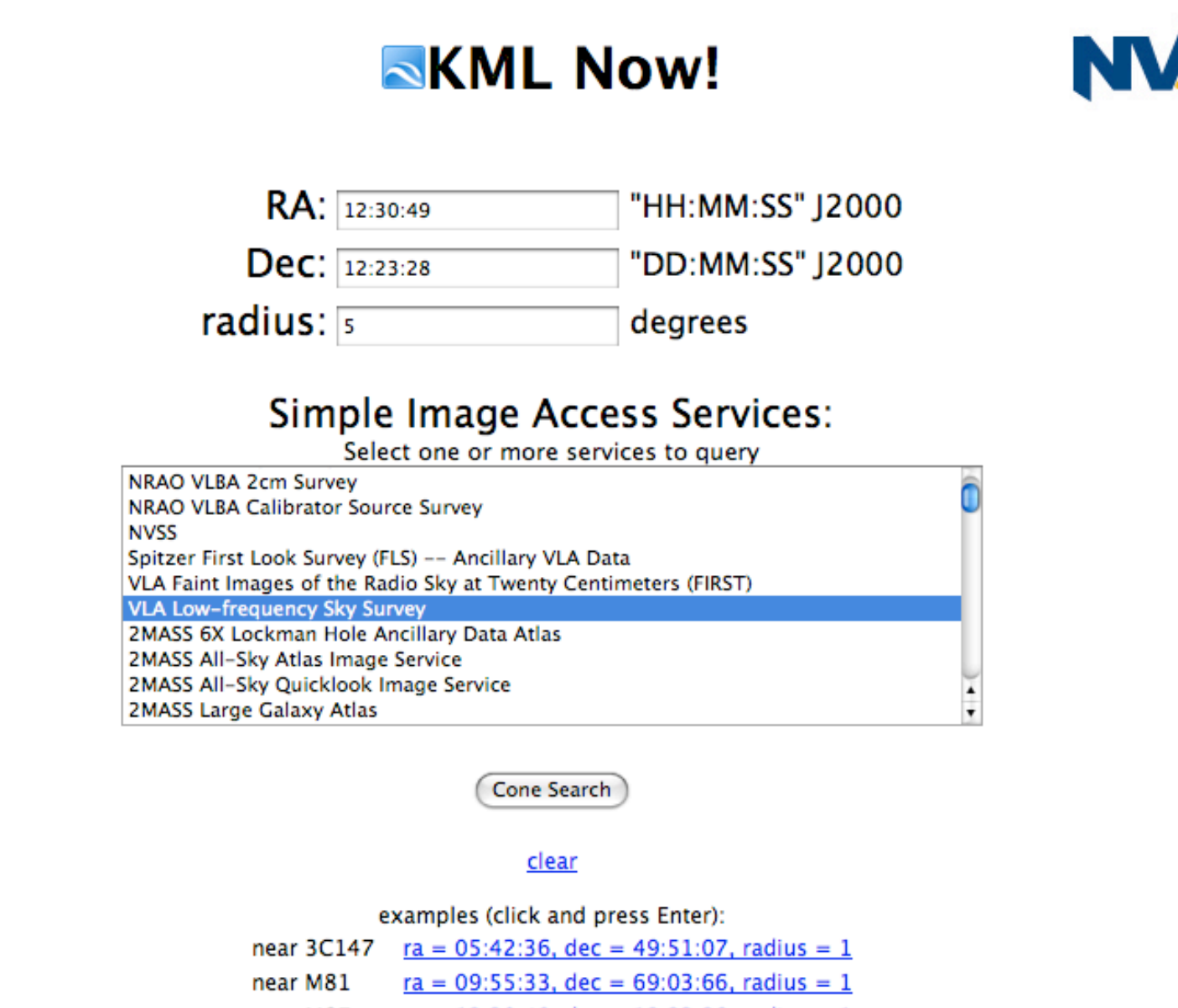

## How it works... What is *KML Now!* doing?

1.Enter the search coordinates and select a VO image service. Click "Cone Search" .

**KML Now!** uses Python and 3<sup>rd</sup>-party open-source software to acquire FITS images and make them Google Sky ready. The *apache* & *django* web framework improves code organization, allows for unit testing, provides simple administration via the web, and enables scalability.

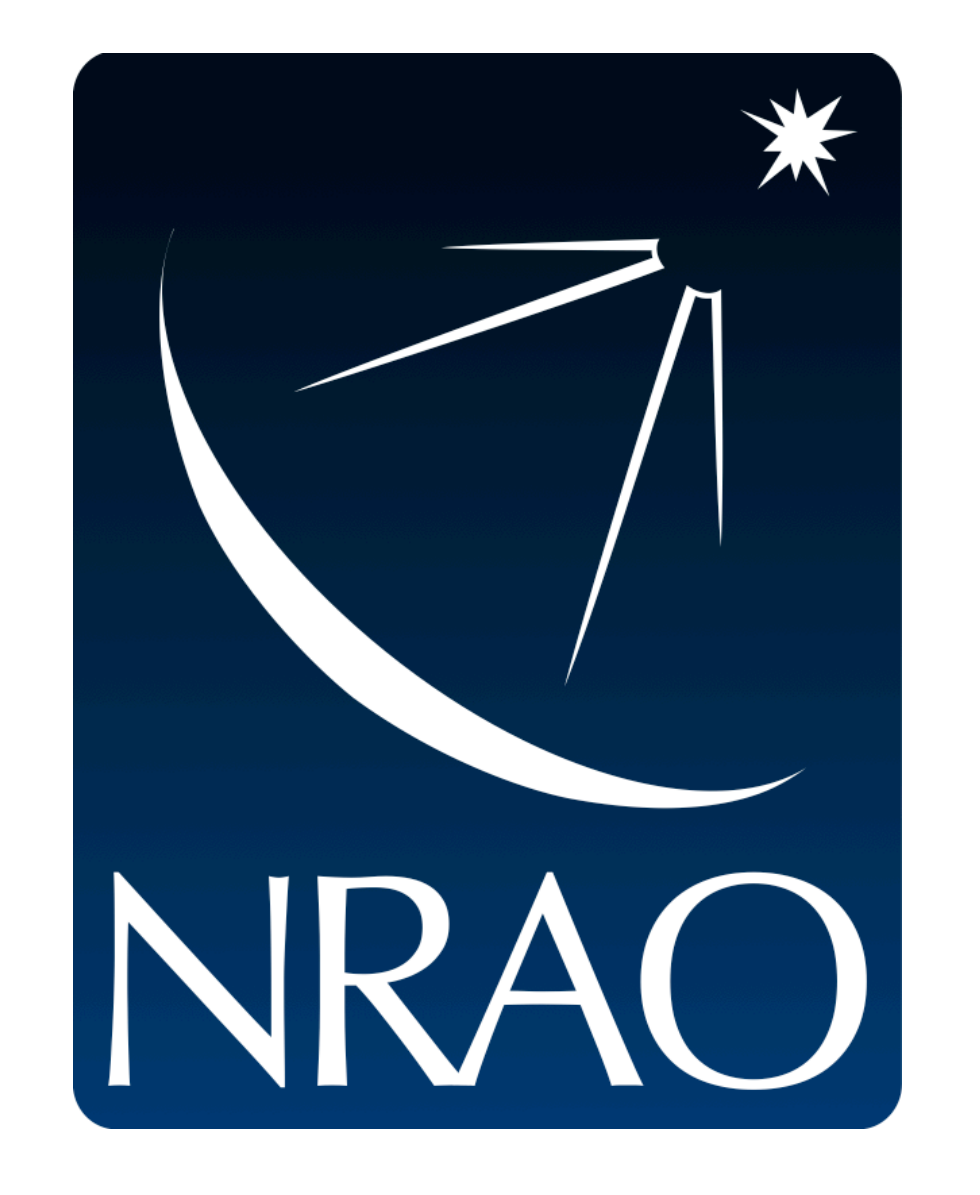

Automating Image Import for Google Sky Using Virtual Observatory Tools **J. H. Crossley, R. DuPlain, & N. M. Radziwill National Radio Astronomy Observatory**

74-MHz image of galaxy M87 from VLA Low Frequency Sky Survey, overlaid on the Google Sky default optical imagery.

Point your web browser to the URL and use the search form.

 $\mathbb{R}$ 

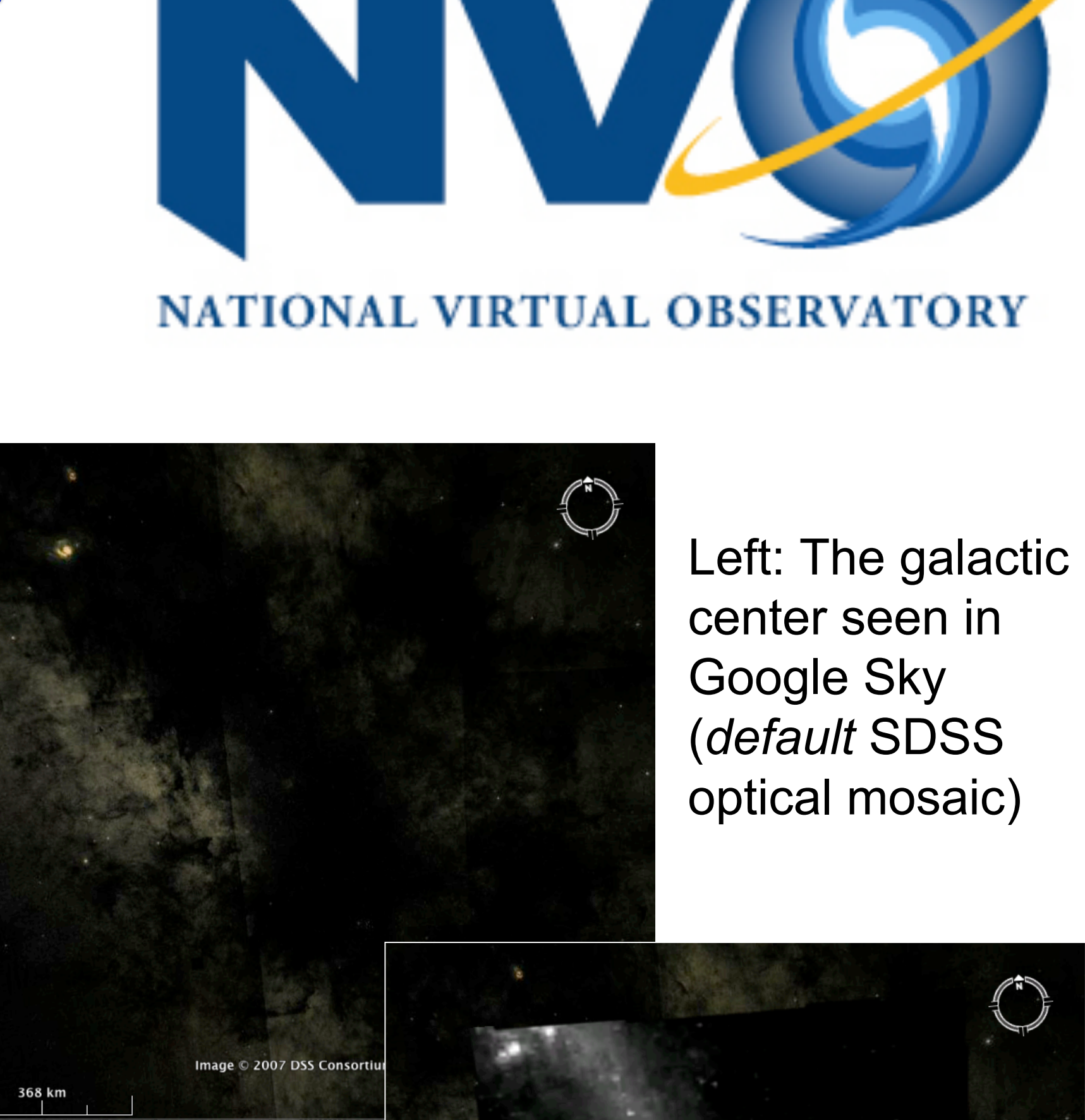

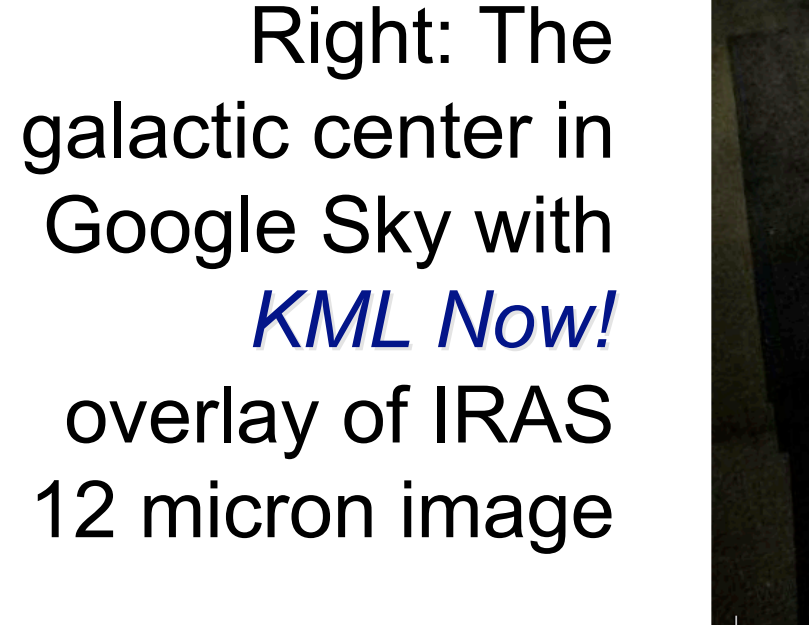

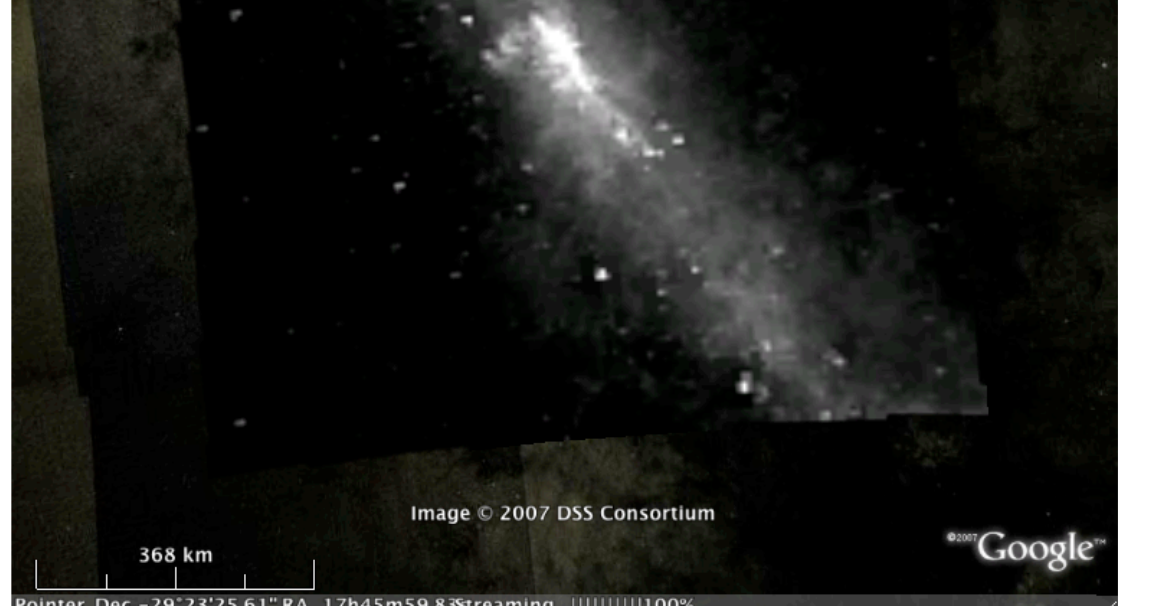

### 1. Query the VO image service. The VO Command Line Interface tool queries the image service, which provides URLs to image data.

- 2. Open KML document with Google Earth.
- 3. New images are in "Temporary Places" folder in sidebar.
- 4. Cache KML and PNG on server.
- 5.Send launcher KML to user. One KML document exists for each image. The user is given a "launcher" that points to all appropriate KML files on the server. Google Sky downloads the server-side KML and PNG images for display on the local desktop using KML NetworkLinks.

## 2. Download FITS image data to server.

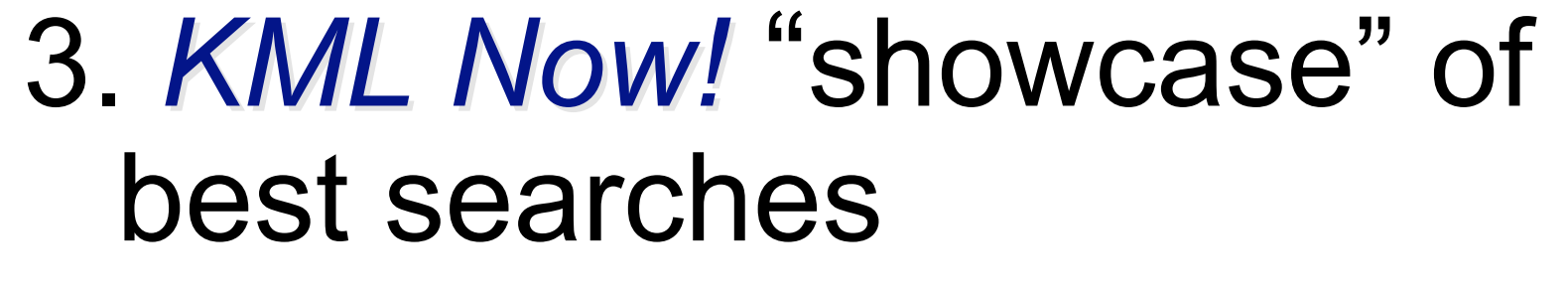

#### 4. User-friendly error handling

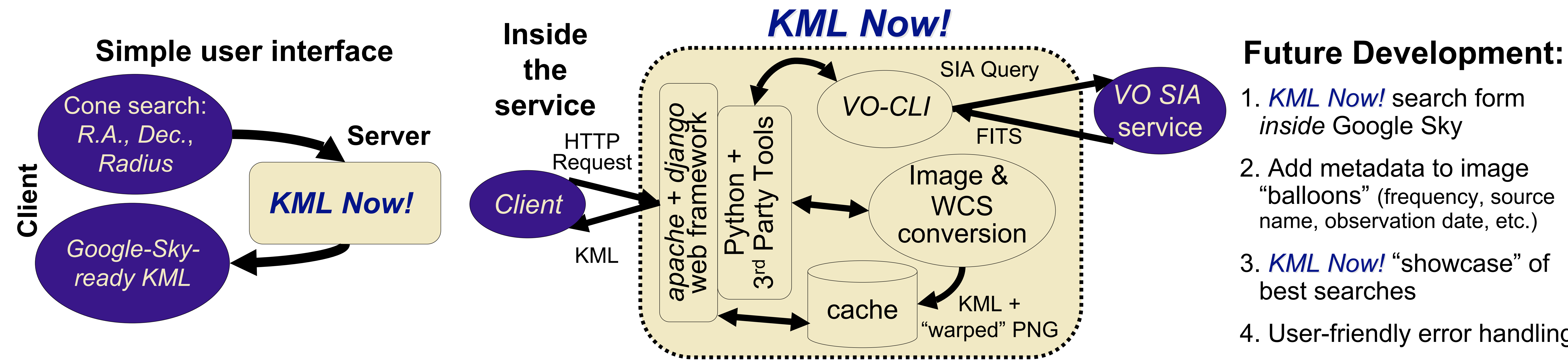